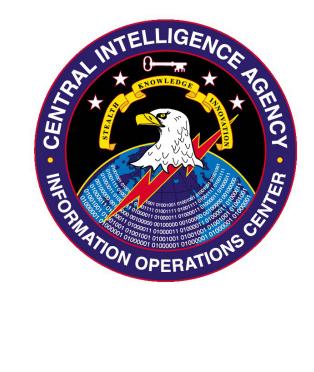

# **Engineering Development Group**

(U) Angelfire v1.0 User's Manual

> Rev. 1.0 9 November 2011

# **Change Log**

| Doc<br>Rev | Document<br>Date | Revision<br>By | Change Description | Reference | Approval<br>Date |
|------------|------------------|----------------|--------------------|-----------|------------------|
|            |                  |                |                    |           |                  |
|            |                  |                |                    |           |                  |
|            |                  |                |                    |           |                  |
|            |                  |                |                    |           |                  |
|            |                  |                |                    |           |                  |
|            |                  |                |                    |           |                  |
|            |                  |                |                    |           |                  |
|            |                  |                |                    |           |                  |
|            |                  |                |                    |           |                  |
|            |                  |                |                    |           |                  |
|            |                  |                |                    |           |                  |
|            |                  |                |                    |           |                  |
|            |                  |                |                    |           |                  |
|            |                  |                |                    |           |                  |
|            |                  |                |                    |           |                  |
|            |                  |                |                    |           |                  |
|            |                  |                |                    |           |                  |
|            |                  |                |                    |           |                  |
|            |                  |                |                    |           |                  |
|            |                  |                |                    |           |                  |
|            |                  |                |                    |           |                  |
|            |                  |                |                    |           |                  |
|            |                  |                |                    |           |                  |
|            |                  |                |                    |           |                  |
|            |                  |                |                    |           |                  |
|            |                  |                |                    |           |                  |
|            |                  |                |                    |           |                  |
|            |                  |                |                    |           |                  |
|            |                  |                |                    |           |                  |
|            |                  |                |                    |           |                  |
|            |                  |                |                    |           |                  |

## **Table of Contents**

| 1.(U) INTRODUCTION                                                                          | 6  |
|---------------------------------------------------------------------------------------------|----|
| 2.(S) IMPLANT FORENSICS                                                                     | 6  |
| 3.(S) IMPLANT OPERATION                                                                     | 8  |
| 3.1(U) Angelfire Installer                                                                  |    |
| 3.1.1(U) Command Line Specification                                                         |    |
| 3.3(S) Using the ZF                                                                         |    |
| 3.4(S) Angelfire Installation (-ipr or -ipl)                                                |    |
| 3.4.1(S) -ipr                                                                               | 10 |
| 3.4.2(S) -ipl                                                                               | 10 |
| 3.4.3(S) Re Installation (-ipr or -ipl)                                                     |    |
| 3.5 (S) Angelfire Update (-upr)                                                             |    |
| 3.6 (S) Angelfire Un-installation (-r)                                                      |    |
| 3.7(S) COVERT FILE SYSTEM                                                                   |    |
| 3.8(S) COVERT FILE SYSTEM UNINSTALLATION (-C)                                               |    |
| 3.9 (S) ADDING A FILE TO THE COVERT FILE SYSTEM (-F)                                        |    |
| 3.9.1(S) Adding a driver to the covert file system (-f)                                     |    |
| 3.9.2 (S) Adding an executable to the covert file system (-f)                               |    |
| 3.9.3(S) Adding a driver or executable to the covert file system with a one-time delay (-t) |    |
| 3.9.4(S) Periodically executing an application with an interval (-i)                        |    |
| 3.9.5(S) Adding a permanent delay (-p)                                                      |    |
| 3.9.6(S) Deleting an executable from the covert file system (-x)                            |    |
| 3.10(S) LISTINGTHE CONTENTS OF THE COVERT FILE SYSTEM (-L)                                  |    |
| 3.11(S) GETTING A FILE FROM THE COVERT FILE SYSTEM (-G)                                     |    |
| 3.12(S) EXECUTING BINARIES ON AN EXISTING INSTALL WITHOUT REBOOT (-K)                       |    |
| 4.(U) OPERATIONAL NOTES                                                                     | 15 |
| 4.1(S) Post install cleanup                                                                 | 15 |
| 4.2(S) USING ANGELFIRE TO START DRIVERS                                                     |    |
| 4.3 (S) USING ANGELFIRE TO START EXECUTABLES                                                |    |
| 4.4 (S) Error Logging                                                                       |    |
| 5.(S) OS COMPATIBILITY LIST                                                                 | 16 |
| 6. (U) KNOWN ISSUES                                                                         | 16 |
| 7.(U) INSTALLER ERROR CONDITIONS                                                            | 20 |
| 8.(U) RUNTIME ERROR CONDITIONS                                                              | 27 |

### 1. (U) Introduction

(TS) Angelfire is an implant comprised of 4 components: Solartime, Wolfcreek, MagicWand, and BadMFS.

Solartime modifies the partition boot sector to load some kernel code. That kernel code then modifies the Windows boot process so that when Windows loads boot time device drivers, an implant device driver can be loaded. The implant driver and Solartime boot code (aside from the partition boot sector modifications) are kept in a small user-specified file on disk. This file is encrypted.

Wolfcreek is the kernel code that Solartime executes. Wolfcreek is a self-loading driver, that once executed, can load other drivers and user-mode applications.

MagicWand is responsible for starting user applications. Any application started by MW is done without the implant ever being dropped to the file system. In other words, a process is created and the implant is loaded directly into memory. Currently all processes will be created as sychost. When viewed in task manager (or another process viewing tool) all properties of the process will be consistent with a real instance of sychost.exe including image path and parent process. Furthermore, since the implant code never touches the file system (aside from the possibility of paging) there is very little forensic evidence that the process was ever ran.

BadMFS is a covert file system that is created at the end of the active partition. It is used to store all drivers and implants that Wolfcreek will start. All files are obfuscated to avoid string or PE header scanning.

## 2. (S) Implant Forensics

(S) Angelfire has a small forensic footprint.

Table: (S) Angelfire Installer MD5 Signature

| Angelfire Installer                  | MD5 Sum |
|--------------------------------------|---------|
| stp.exe (default name <sup>1</sup> ) |         |
| Pack file                            |         |
| tdbsip.sys (default name)            |         |
| nvlmi.sys (default name)             |         |

**Table : (S) Angelfire Footprint Revision** 

| Forensic Entry                                  | Purpose         | Changeable |
|-------------------------------------------------|-----------------|------------|
| File: encrypted container file                  | Holds boot code | Yes        |
| Boot Sector: partition boot sector modification | Holds boot code | No         |

<sup>1 (</sup>S) The user may rename the Angelfire Installer as necessary without impact to Angelfire's operation.

### SECRET//20341105

| Forensic Entry                                           | Purpose          | Changeable |
|----------------------------------------------------------|------------------|------------|
| Registry key:                                            | Holds BadMFS     | No         |
| HKLM\System\CurrentControlSet\Control\Windows\           | parameters       |            |
| SystemLookup                                             |                  |            |
| Covert Store: BadMFS will create an encrypted            | Holds driver and | No         |
| covert file system in the file specified in the zf file. | user-mode        |            |
| Alternatively, the covert file system can be placed at   | implants         |            |
| the end of the active partition.                         |                  |            |

## 3. (S) Implant Operation

#### 3.1 (U) Angelfire Installer

- (S) The Angelfire Installer is the user's single mechanism for working with the Angelfire implant. The installer is used for installation, uninstallation, and access to the covert file system.
- (S) Angelfire requires system administrative privileges to use the Installer.
- 3.1.1 (U) Command Line Specification

- (S) The full command line specification for the Angelfire Installer is as follows:(U) Command Line Options
- (U) Table shows the command line options supported by the Angelfire Installer.

**Table : (S) Angelfire command line options** 

| Command Line Option                                                                                              | Purpose                                                 | Default Value |
|----------------------------------------------------------------------------------------------------|---------------------------------------------------------|---------------|
| <u>-ipr</u>                                                                                                    | User-mode install (reboot required)                     | N/A           |
| <u>-ipl</u>                                                                                                    | Driver-based install                                    | N/A           |
| <u>-upr</u>                                                                                                    | Update Angelfire (reboot required)                      | N/A           |
| <u>-r</u>                                                                                                    | Uninstall Angelfire                                     | N/A           |
| <u>-C</u>                                                                                                    | Uninstall covert file system                            | N/A           |
| <u>-t</u>                                                                                                    | Delay timer. Format is YYYY:MM:DD:HH:MM:SS              | N/A           |
|                                                                                                    | (used with –f)                                          |               |
| <u>-i</u> <minutes></minutes>                                                                                    | Execute Interval. (used with –f)                        | N/A           |
| <max_delta_seconds></max_delta_seconds>                                                                          |                                                         |               |
| <u>-p</u> <seconds></seconds>                                                                                    | Permanent delay (used with –f)                          | N/A           |
| <u>-f</u> <file name=""> <file td="" type-<=""><td>Add file to covert file system</td><td>N/A</td></file></file> | Add file to covert file system                          | N/A           |
| based options>                                                                                                   |                                                         |               |
| <u>-x</u> <file name=""></file>                                                                                  | Delete file from covert file system                     | N/A           |
| <u>-1</u>                                                                                                    | List files in covert file system                        | N/A           |
| <pre>-g <file name=""> <full path<="" pre=""></full></file></pre>                                                | Get a file from the covert file system. This copies it  | N/A           |
| to local file>                                                                                                   | to the local disk.                                      |               |
| <u>-k</u> <file name=""></file>                                                                                  | Executes a file in the covert file system. File name is | N/A           |
|                                                                                                    | case sensitive                                          |               |

#### 3.3 (S) Using the ZF

(S) Angelfire uses the BadMFS covert file system to store many of the implants and data required to run. BadMFS uses a file called "zf" to determine where to create the file system. There are two options when creating the file system. The first option is to create it in a file on disk. The full file path is specified in the zf file. Care should be taken to ensure both the name and location of the file is inconspicuous. The other option is to have BadMFS create the file system in slack space at the end of the disk. To use this option, simply specify "PhysicalDrive" (no quotes) in the zf. The caveat with using this option is that some machines don't have any space at the end of the drive. This is often the case with VmWare VM's and OS' installed by the user. Many machines with factory installed OS' have enough space at the end of the drive to install BadMFS. If there is not enough space to install, space can be created by a third party application by shrinking the volume a small amount. BadMFS requires a minimum of 2 mb to install. If it is unable to install, BadMFS will return an error.

Ensure that the zf is in the same directory as the installer application.

#### 3.4 (S) Angelfire Installation (-ipr or -ipl)

(S) Angelfire is installed onto a host machine by running the Installer with either the -ipr or -ipl option. All files associated with install must be in the same directory as the installer during installation. The container path specified on the command line can point to anywhere on the disk, however, the drive letter must not be included in the path. Installation on the active partition is assumed. Note: The installer is a 32 bit executable. If installation is being done on a 64 bit machine, and the user specifies the Windows\System32 directory for container placement, WOW will cause the file to be placed in the SysWOW64 directory. This will not affect Angelfire's execution.

#### 3.4.1 (S) -ipr

(S) The -ipr option does a user-mode only install. That means no driver is required to perform an installation. **This option REQUIRES A REBOOT for Angelfire to begin executing**.

Parameters for an ipr based installation: stp.exe -ipr <package file> <SLD> <zf> <container path>

Example of doing an -ipr install with default binary names:

stp.exe -ipr xqlmi.dat tdbsip.sys zf
\Windows\twill.log

Notes:

<container path> - This should be the full path
starting with a SLASH ONLY. This parameter specifies
where the container file will be created.

#### 3.4.2 (S) -ipl

- (S) The -ipl option performs a driver-based install. The advantage of this is that Angelfire will begin executing immediately. The disadvantage is the driver increases Anglefire's footprint on the system and if executing on a 64 bit machine, will need to be signed with a Class 3 code signing certificate. The driver is only needed for installation and can be deleted immediately after.
- (S) When installing Angelfire on 64-bit systems with the -ipl option, the SolarTime driver (default name of nvlmi.sys) must be signed with a code signing certificate from a Certificate Authority approved by Microsoft for driver signing. The company name on the certificate probably won't match the company name in the file details tab when viewing the file on disk. The file details can be modified by EDG to match the certificate used.

Parameters for a -ipl based installation stp.exe -ipl <package file> <SLD> <zf> <container path> <solartime driver>

Example of doing an -ipl install with default binary names:

stp.exe -ipl xqlmi.dat tdbsip.sys zf
\Windows\twill.log nvlmi.sys

#### Notes:

<container path> - This should be the full path
starting with a SLASH ONLY. This parameter specifies
where the container file will be created.

| Command Line Option               | Default Name                             | Can be renamed |
|-----------------------------------|------------------------------------------|----------------|
| <package file=""></package>       | xqlmi.dat                                | Yes            |
| <sld></sld>                       | tdbsip.sys                               | Yes            |
| <zf></zf>                         | zf                                       | No             |
| <container path=""></container>   | User specified – no drive letter allowed | Yes            |
| <solartime driver=""></solartime> | nvlmi.svs                                | Yes            |

Table: (S) -ipr and -ipl command line options

#### 3.4.3 (S) Re Installation (-ipr or -ipl)

(S) When reinstalling, first the  $\underline{-r}$  option must be used to uninstall Angelfire. Then a reinstall can be done with either the  $\underline{-ipr}$  or  $\underline{-ipl}$  option.

#### 3.5 (S) Angelfire Update (-upr)

(S) The Angelfire SLD, package file, and container can be updated by using the -upr option. Refer to the Angelfire Installation section for parameter definitions.

# stp.exe -upr <package file> <SLD> <zf> <container path>

#### 3.6 (S) Angelfire Un-installation (-r)

(S) Angelfire is uninstalled by running the Installer with a command line option of -r. After uninstall is performed, all drivers and processes started by Angelfire will continue to run until reboot.

#### 3.7 (S) Covert File System

- (S) Angelfire uses the BadMFS covert file system. As noted in the <u>ZF section</u>, it is capable of either using slack space at the end of the disk or a file on the file system as a backing store. In either case, the maximum size the file system can grow is 200mb. There is no installation function for the covert file system, because it automatically installs whenever a file operation is done (i.e. –f).
- (S) The covert file system is not intended to hold large files (multi-mb). If a file write (<u>-f</u>) for a large file fails, it is almost certainly due to resource constraints on the system.

#### 3.8 (S) Covert File System Uninstallation (-c)

(S) The BadMFS covert file system can be removed by using the -c option from the installer. This does not uninstall Angelfire, however, if BadMFS is not there on a system reboot, Angelfire will exit. NOTE: If there are large files in the covert file system, this command can take a bit longer to complete.

### 3.9 (S) Adding a File To The Covert File System (-f)

(S) To add a file to the BadMFS covert file system, you must use the -f option. Whenever files are added to the covert file system, a 3 digit number is appended to the beginning of the file name to encode information about the file for internal Angelfire use. In the cases of .exe's and .sys files, an additional file is also created (with a similar name) that

contains the command line parameters to be passed to the .exe. To delete an .exe or .sys file, both of the files matching the implant name should be deleted.

Parameters for using the -f option: stp.exe -f <file to add> <file type options>

#### 3.9.1 (S) Adding a driver to the covert file system (-f)

(S) To add a device driver to the covert file system, it must have a .sys file extension. After specifying the driver name, the user must specify if they wish to have it start at boot time (-b), system start time (-s), or automatic start time (-a). Note that currently, -b and -s both result in the driver being started during system start time.

Example of adding a driver to the covert file system:

stp.exe -f c:\tmp\mydriver.sys -s

#### 3.9.2 (S) Adding an executable to the covert file system (-f)

(S) To add an executable to the covert file system, use the -f option. The executable must have an .exe file extension. After specifying the file name, the user can optionally add command arguments by specifying the -c option.

#### Limitations on what types of executables can be run:

- No applications with Graphical User Interfaces (GUI) can be run. This is because the parent process is always services.exe. Services executes in a different window station than the logged on user, so there is no way for it spawn the GUI.
- The executable must match the architecture it is being run on (i.e. a 64 bit version of Bulldozer on a 64 bit version of Windows). This also means that you cannot run a 32 bit executable on 64 bit Windows. Note: If a mismatched binary (i.e. 32 bit executable on a 64 bit OS) is run, it will fail gracefully.
- The application cannot interact with the console (such as cmd.exe).
- The application cannot be compiled to user side-by-side assemblies. This is a feature in Windows that tries to eliminate "dll hell" by storing what specific versions of Windows dll's are required in a manifest which is compiled into the binary. When Windows starts the executable, it pulls those specific versions of the dll's from a dll database on the machine.
- The application cannot require that a specific user dll be loaded with it. If this is a requirement, the application should either pack the dll in a resource and extract it at run-time, or use the BadMFS library to pull the dll from the BadMFS covert file system.

Example of adding an executable with command arguments to the covert file system (note that all parameters after -c are arguments for xserver.exe):

stp.exe -f c:\tmp\xserver.exe -c -a 10.3.2.130 -p 1999

# 3.9.3 (S) Adding a driver or executable to the covert file system with a one-time delay (-t)

(S) Angelfire is capable of executing both applications and drivers at a later date and time. This accomplished by using the -t option with the following date/time format: **YYYY:MM:DD:HH:MM:SS**. For example, to execute an implant on July 4th, 2011 at 1:00pm, you would use the following command:

The -t option must be used directly before the -c option (if one is specified) and before the <u>-i</u> option (if one is specified).

#### 3.9.4 (S) Periodically executing an application with an interval (-i)

(S) Angelfire can periodically execute applications with a user defined interval. The user specifies the interval in minutes and immediately after that, specifies a time delta in seconds. The delta is used to calculate a random number that is no larger than the delta. That number is then added to the interval value to provide bounded randomness to the execution interval. **An interval less than 2 minutes should not be used due to inconsistent behavior in MagicWand (see Known Issues).** The following example executes an application with an interval of 5 minutes and a delta of 60 seconds:

The -i option must be used directly before the -c option and after the -t option. **Additionally, the -i option cannot be used with drivers**.

#### 3.9.5 (S) Adding a permanent delay (-p)

(S) Angelfire can apply a delay to execution of user applications or drivers. The delay is specified in seconds and is fixed (no delta is applied). There are some rules with regards to when and how the delay is applied. First, it is applied after any date/time delay (<u>-t</u>). Second, it is not applied during any interval-based (<u>-i</u>) re executions. Third, it does not go away (unlike <u>-t</u>). Every reboot, the delay will be applied. The permanent delay should be used after a <u>-t</u> and before a <u>-i</u>. Here is an example of applying a 30 second permanent delay:

stp.exe -f c:\tmp\xserver.exe -p 30 -c -a 10.3.2.130 -p 1999

#### 3.9.6 (S) Deleting an executable from the covert file system (-x)

(S) To delete an executable from the covert file system, use the -x option. The file name specified must match the file name in the covert file system exactly. Note, that to delete an executable, you might also have to delete its command line file (see the -f option).

Example of deleting a file from the covert file system.

3.10 (S) ListingThe Contents Of The Covert File System (-1)

(S) To list the names of all files in the covert file system, use the -l option.

#### 3.11 (S) Getting a File From The Covert File System (-g)

(S) To get a file from the covert file system, use the -g option. Note that this will write the file to the target's local file system. This might not be desirable depending on the contents of the file.

Parameters for using the -g option:

stp.exe -g <file to get> <full destination path to
file>

(S) If Angelfire is already installed and running on a system, you may use the –k option to execute a binary immediately. The implant or driver must either be already in the covert store or added using the <u>–f</u> option. The file name specified in the –k option is case sensitive. The Angelfire driver polls periodically for new files to execute, so it might take a few seconds for the implant to execute after doing a –k. Only one –k execution can be done at a time. The previous one must finish before stp.exe allows another one to occur. To determine if there is an outstanding execution, do a file listing and look for the file \_drop. Here is an example of a sequence of commands that would add bulldozer.exe to the covert store and then immediately execute it:

## 4. (U) Operational Notes

#### 4.1 (S) Post install cleanup

(S) After installation, uninstallation, update, or any covert file system activity, all Angelfire related files may be deleted with the exception of the container file that was created as part of the installation process. Additionally, any driver implant or user

implant files added to the covert file system may be deleted from the OS file system (i.e. NTFS).

#### 4.2 (S) Using Angelfire To Start Drivers

- (S) Angelfire is capable of starting kernel mode drivers. The driver must first be added to the covert file system by using the -f option. See the <u>section</u> on adding drivers to the covert file system for more information. On reboot, the any files with a .sys extension will be executed at the start time the user specified. There are some limitations to driver execution:
  - Drivers will not have Structured Exception Handling (SEH) available even if the driver was build with SEH enabled. This will be added in a future version of Angelfire.
  - Angelfire can optionally create and pass a driver object to drivers. If no driver object is used, the driver will be stealthier. If a driver is expecting a driver object and none is passed, the system will blue screen. It is up to the operator to make this determination on a driver by driver basis.
  - Once started, drivers cannot be unloaded by Angelfire. However, drivers can terminate execution themselves (exit) .
  - If a driver start type of boot start (-b) is specified, the driver will be started at the same time as the system start drivers (-s). This is a limitation of the covert file system and will be fixed in a future version.

#### 4.3 (S) Using Angelfire To Start Executables

- (S) Angelfire is capable of starting executables. The executable must first be added to the covert file system by using the <u>-f</u> option. See the <u>section</u> on adding executables to the covert file system for more information. There are some limitations to starting executables:
  - When viewing an Angelfire-started process in Task Manager or another process viewer, the image name will be svchost.exe. It has been determined that svchost is the best (most reliable) process to use for process execution.
  - When viewing an Angelfire-started process in Task Manager or another process viewer, the command line string will display whatever the user passed as the command line when the file was added to the covert file system. If no command line string is specified, then Angelfire will use a default string ("c:\windows\system32\svchost.exe -k WerSvcGroup"). It is recommended, if possible, to not specify a command line due to its visibility in process viewing applications.

#### 4.4 (S) Error Logging

(S) If any errors are encountered during the installation process, an <u>error code</u> will be returned on the command line of the installation application. If errors are encountered during operation of Angelfire, an error log is created in the covert file system with the name "error\_log". To see the errors, retrieve the error log using the <u>-g</u> option and

examine the error log in a hex viewer. The log is filled with contiguous 2 byte error codes. To get the error code, take the 2 bytes and swap them. Take that value (which is in hexadecimal and convert it to decimal. The error codes can be referenced <a href="here">here</a> to determine the cause of the error.

## 5. (S) OS Compatibility List

- (S) Angelfire is compatible with the following 32-bit systems: XP, Server 2003, Vista, Server 2008, Server 2008 R2, and Win7.
- (S) Angelfire is compatible with the following 64-bit systems: Vista, Server 2008, Server 2008 R2, Win7.

## 6. (U) Known Issues

(U) While Angelfire attempts to provide a robust environment for the user, there are some limitations that a user should be aware of prior to use. Table lists those issues that are currently known to the Angelfire development team.

Table: (S) Known Issues

| Issue                                                                                                    | Cause                                                                       | Remediation                                                                                                    |
|----------------------------------------------------------------------------------------------------|-----------------------------------------------------------------------------|----------------------------------------------------------------------------------------------------|
| Solartime does a heuristic check of the operating system at boot time to determine if it is possible to patch it. It is possible that this heuristic check will succeed, yet the OS has changed in a manner that would                                                        | The heuristic algorithm is imperfect and can still have false positives.    | Solartime has a more restrictive setting that will only allow the patch to proceed if the OS has not changed. The downside is, that if a new service pack or hotfix is applied, Solartime will                  |
| cause a crash if patched.  SEH doesn't work in drivers started by Angelfire.                                                                                                    | The SEH environment is not configured correctly during driver load.         | not launch on bootup.  This will be fixed in a future version of Angelfire.                                                                                                    |
| When viewing an Angelfire-started process in Task Manager or another process viewer, the command line string will display whatever the user passed as the command line when the file was added to the covert file system.                                                     | Process viewers display whatever command line was passed to the executable. | Executables that are started by Angelfire should not use a command line if possible. This will allow Angelfire to display a svchost.exe appropriate command line, allowing it to blend in with everything else. |
| To start processes, Angelfire must know some internal structures of Windows. All precaution has been taken to ensure those structures are exactly what Angelfire expects them to be. If Angelfire detects a change in the structures, it will not attempt to start processes. | OS updates can cause the internal structures to change.                     | Keep Angelfire updated with the latest OS structures.                                                                                                    |

| Issue                                                               | Cause                             | Remediation                       |
|---------------------------------------------------------------------|-----------------------------------|-----------------------------------|
| When running on a 64-bit OS, if the                                 | The Angelfire installer is a 32   | None.                             |
| container path is in the                                            | bit application. When accessing   |                                   |
| \Windows\system32 directory on                                      | directories on a 64 bit system,   |                                   |
| install, the container will actually                                | Windows will alias some           |                                   |
| get placed in the SysWOW64                                          | directories to their WOW          |                                   |
| directory. This should not affect                                   | equivalents.                      |                                   |
| Angelfire operation.                                                | equivalents                       |                                   |
| If the user chose to install BadMFS                                 | The covert file system needs a    | Shrink the volume using 3rd       |
| at the end of the logical volume and                                | minimum of 2mb at the end of      | party disk tools. The covert file |
| if there is insufficient space at the                               | the volume to install correctly.  | system needs a minimum of 2mb     |
| end of the logical volume, the                                      | and vorume to motion correctly.   | to install correctly.             |
| covert file system won't install.                                   |                                   | to mount correctly.               |
| This is frequently the case with                                    |                                   |                                   |
| VmWare guest OS'. This is usually                                   |                                   |                                   |
| the case when the -l option returns                                 |                                   |                                   |
| error code 617. NOTE: this is only                                  |                                   |                                   |
| if "PhysicalDrive" is specified in                                  |                                   |                                   |
| the zf to indicate that the covert file                             |                                   |                                   |
| system is to be installed in the drive                              |                                   |                                   |
| slack space. This does not apply to a                               |                                   |                                   |
| file-based covert file system.                                      |                                   |                                   |
| If the container file is deleted, but                               | The Angelfire boot process        | None.                             |
| Angelfire has not been uninstalled,                                 | references the location of the    | TVOIC.                            |
| it will continue to work on reboot                                  | container file based on its file  |                                   |
| until the disk clusters that the                                    | ID, not the file name. Because    |                                   |
| container file occupies are                                         | of this approach, it won't        |                                   |
| overwritten by the file system. If                                  | recognize when the container      |                                   |
| this happens, the integrity check of                                | has been deleted.                 |                                   |
| the container file will fail and                                    | nus been defeted.                 |                                   |
| Angelfire will allow the boot                                       |                                   |                                   |
| process to continue as normal.                                      |                                   |                                   |
| If Windows is installed on a non-                                   | Angelfire does not dynamically    | A future version of Angelfire     |
| standard drive (i.e. D:), processes                                 | determine the path of             | will dynamically determine        |
| started by Angelfire with a default                                 | svchost.exe.                      | svhost.exe's path.                |
| command line will have a                                            | Svenost.exe.                      | Syllost.exe s patif.              |
| svchost.exe path of                                                 |                                   |                                   |
| "c:\windows\system32\svchost.exe"                                   |                                   |                                   |
| . This would be inconsistent with                                   |                                   |                                   |
| the actual sychost.exe path on the                                  |                                   |                                   |
| system. NOTE: this only applies to                                  |                                   |                                   |
| applications started with no                                        |                                   |                                   |
| parameters.                                                         |                                   |                                   |
| When installing Angelfire on 64-bit                                 | The file details resource must be | The file details can be modified  |
| systems with the -ipl option, the                                   | compiled as part of the driver    | by EDG to match the certificate   |
| SolarTime driver (default name of                                   | file.                             | used.                             |
| nvlmi.sys) must be signed with a                                    | ine.                              | useu.                             |
| code signing certificate from a                                     |                                   | Alternatively a tool could be     |
|                                                                     |                                   | developed that modifies the       |
| Certificate Authority approved by Microsoft for driver signing. The |                                   | details values in the resource.   |
| company name on the certificate                                     |                                   | details values in the resource.   |
| probably won't match the company                                    |                                   |                                   |
| name in the file details tab when                                   |                                   |                                   |
|                                                                     |                                   |                                   |
| viewing the file on disk.                                           |                                   |                                   |

| Issue                                   | Cause                                                         | Remediation                                                |
|-----------------------------------------|---------------------------------------------------------------|------------------------------------------------------------|
| If a driver start type of boot start (- | This is a limitation of the covert                            | This will be fixed in a future                             |
| b) is specified, the driver will be     | file system.                                                  | version.                                                   |
| started at the same time as the         |                                                               |                                                            |
| system start drivers (-s).              |                                                               | _ ,,,                                                      |
| If –c is used on a running system       | This behavior is expected. If                                 | Re add the covert storage area                             |
| and then a reboot occurs, wolfcreek     | there is no covert storage area,                              | by using one of the following                              |
| will exit during startup.               | wolfcreek cannot function.                                    | BadMFS commands: -l, -f                                    |
| If an existing file (not badmfs) is     | BadMFS does not check to see                                  | In the future, BadMFS can check                            |
| specified in the zf, it will be used    | if the file specified is a valid                              | to see if the file is actually a                           |
| and modified by badmfs.                 | badmfs archive.                                               | valid BadMFS archive. Until                                |
|                                         |                                                               | then, care must be taken when                              |
| 76                                      |                                                               | specifying the file name.                                  |
| If an application that is started by    | All user implants look like                                   | Fix the bug in the crashing                                |
| Angelfire crashes, it is possible that  | svchost.exe.                                                  | implant.                                                   |
| a dialog box will pop up on the         |                                                               |                                                            |
| target machine stating that             |                                                               |                                                            |
| svchost.exe has crashed.                |                                                               | D 11 11 11                                                 |
| If a reinstallation is being done (i.e. | This is due to remnants of                                    | Run –ipl again and it should                               |
| a –r followed by a –ipl) it is likely   | Angelfire remaining in memory                                 | succeed.                                                   |
| an error will be returned by stp (603   | for a short period of time                                    |                                                            |
| or 607).                                | following the –r command.                                     | The decree of the Address decree                           |
| An application that uses networking     | Angelfire starts executables                                  | Use the –p switch to delay the                             |
| is failing when started on reboot.      | very early and sometimes the network stack might not be fully | application executing for x number of seconds. This should |
|                                         | up and available.                                             | allow the network stack time to                            |
|                                         | up and available.                                             | become available.                                          |
| When using the –i (interval) option,    | Cause is unknown.                                             | The problem has only been                                  |
| if an interval of less than 2 minutes   | Cause is ulikilowii.                                          | observed with an interval of less                          |
| is used, there could be network         |                                                               | than 2 minutes.                                            |
| anomalies. This is similar to the       |                                                               | than 2 minutes.                                            |
| previous issue.                         |                                                               |                                                            |
| When executing GUI programs with        | This is due to the manner in                                  | This might be fixed in a future                            |
| Angelfire, the process might start,     | which MagicWand starts                                        | version.                                                   |
| but the GUI will not be visible.        | processes.                                                    |                                                            |
| Angelfire does not allow execution      | This is a limitation of                                       | Ensure you are running a 64 bit                            |
| of 32 bit implants on a 64 bit          | MagicWand as it doesn't handle                                | version of the implant on 64 bit                           |
| machine.                                | WOW 64 execution.                                             | machines.                                                  |

# 7. (U) Installer Error Conditions

(U) Table lists the error codes that the Angelfire Installer produces.

**Table (S) Angelfire Installer Error Codes** 

| Error | Error                                                 |  |
|-------|-------------------------------------------------------|--|
| Code  | Description                                           |  |
| 0     | No error, everything was successful.                  |  |
| 1     | General failure code                                  |  |
| 101   | Container not found (an update error).                |  |
| 102   | Container found (on install - previous installation). |  |
| 103   | Container rename failure.                             |  |
| 104   | Container path failure.                               |  |
| 105   | Container Object ID failure.                          |  |
| 106   | Container pack failure.                               |  |
| 107   | Container unpack failure.                             |  |
| 108   | Container write failure.                              |  |
| 109   | Container read failure.                               |  |
| 110   | Container clean failure.                              |  |
| 111   | Container get path failure.                           |  |
| 200   | Dollar boot change failure.                           |  |
| 201   | Multiboot dollar boot.                                |  |
| 202   | Dollar boot write failure.                            |  |
| 203   | Dollar boot read failure.                             |  |
| 301   | Bad install package.                                  |  |
| 401   | Existing install test failure.                        |  |
| 501   | EFI found failure.                                    |  |
| 502   | Unsupported OS.                                       |  |
| 503   | Unsupported file system.                              |  |
| 600   | Invalid parameters.                                   |  |
| 601   | Path parse failure.                                   |  |
| 603   | Driver install failure.                               |  |
| 604   | CPUID get failure.                                    |  |
| 605   | Version get failure.                                  |  |
| 606   | ACPI data get failure.                                |  |
| 607   | Covert store install failure.                         |  |
| 608   | Covert store uninstall failure.                       |  |
| 609   | Covert store add failure.                             |  |
| 610   | Covert store delete failure.                          |  |
| 611   | Covert store list failure.                            |  |
| 612   | Covert store get failure.                             |  |
| 613   | Covert store create file failure.                     |  |
| 614   | Covert store read file failure.                       |  |
| 615   | Covert store write file failure.                      |  |
| 616   | Invalid file path.                                    |  |
| 617   | File start failure.                                   |  |
| 618   | File path construct fail.                             |  |
| 619   | File open fail.                                       |  |

| Error | Error                        |
|-------|------------------------------|
| Code  | Description                  |
| 620   | File get file size fail.     |
| 621   | File read fail.              |
| 622   | File write fail.             |
| 623   | Memory alloc fail.           |
| 624   | Construct command line fail. |
| 625   | Convert date time fail.      |
| 626   | String operation fail.       |
| 627   | Exception caught fail.       |
| 628   | File mapping fail.           |
| 629   | File too large fail.         |

## 8. (U) Runtime Error Conditions

(U) Run-time error codes produced while Angelfire is running are listed in Table . These error codes may appear in the error log stored in the covert file system.

**Table : (S) Angelfire Run-time Error Codes** 

| Error     | Error                                                                |
|-----------|----------------------------------------------------------------------|
| Code<br>1 | <b>Description</b> PE image error. This could mean you are executing |
| 1         | a 32 bit PE on a 64 bit system.                                      |
| 2         | Invalid parameter error.                                             |
| 3         | Memory allocation error.                                             |
| 4         | QuerySystemInformation error.                                        |
| 5         | Exception error.                                                     |
| 6         | Wait error.                                                          |
| 7         | String error.                                                        |
| 8         | Start driver error.                                                  |
| 9         | Driver start entry error.                                            |
| 10        | Thread start error.                                                  |
| 11        | Address not readable error.                                          |
| 12        | File open error.                                                     |
| 13        | Query file error.                                                    |
| 14        | Invalid process structure error.                                     |
| 15        | Invalid thread structure error.                                      |
| 16        | Invalid section structure error.                                     |
| 17        | Invalid segment structure error.                                     |
| 18        | Process open error.                                                  |
| 19        | Process create error.                                                |
| 20        | OS version error.                                                    |
| 21        | Non-PAE system error.                                                |
| 22        | Event error.                                                         |
| 23        | Protect virtual memory error.                                        |
| 24        | Write virtual memory error.                                          |
| 25        | Query process error.                                                 |
| 26        | Section error.                                                       |
| 27        | Map section error.                                                   |
| 28        | Wait reply port error.                                               |
| 29        | Boot start drivers error.                                            |
| 30        | System start drivers error.                                          |
| 31        | Automatic start drivers error.                                       |
| 32        | Find system start driver error.                                      |
| 33        | Watch for trigger process error.                                     |
| 34        | Find process name hash error.                                        |
| 35        | Construct file name error.                                           |
| 36        | Find file in list error.                                             |
| 37        | Process create error.                                                |
| 38        | Process drivers error.                                               |
| 39        | Process user applications error.                                     |

| 40 | Relocations fixup error.                  |
|----|-------------------------------------------|
| 41 | Resolve imports error.                    |
| 42 | Get entry point error.                    |
| 43 | Get process and thread information error. |
| 44 | Find APC thread error                     |
| 45 | Base create stack error.                  |
| 46 | BMFS list error.                          |